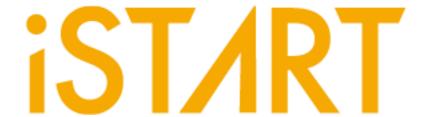

# START™ Quick Start Guide

**v2.2** 

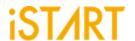

## **CONTENTS**

| 1. | START™ Tool Environment Setup                            | 1  |
|----|----------------------------------------------------------|----|
|    | 1.1. The Contents in the START™ Package                  | 1  |
|    | 1.2. Untar Tarballs in the START <sup>™</sup> Package    |    |
|    | 1.3. Set Up the START <sup>TM</sup> License              | 2  |
|    | 1.4. Set Up the Environment                              | 3  |
|    | 1.5. Set Up the Alias in START <sup>TM</sup>             | 3  |
|    | 1.6. iSTART License Update                               | 4  |
| 2. | BFL Flow                                                 | 5  |
|    | 2.1. Untar the Example Case                              | 5  |
|    | 2.2. Check If the START <sup>TM</sup> Tool Workable      |    |
|    | 2.3. Create a FileList File (*.f)                        | 6  |
|    | 2.4. Memory Checking by START <sup>TM</sup> (Optional)   | 6  |
|    | 2.5. Generate and Set a BFL File                         | 7  |
|    | 2.6. Execute START <sup>™</sup> with the BFL File        | 9  |
|    | 2.7. Setting a Memory Info File (Optional)               | 10 |
|    | 2.8. Using a Memory Info File as Default Memory Grouping | 11 |
| 3. | Simulation                                               | 13 |
|    | 3.1. Self-Simulation                                     | 13 |
|    | 3.2. Inserted Simulation                                 | 15 |
|    | 3.3. Simulation with the Repair Function                 | 16 |
|    | 3.4. Simulation with Fault Memory Models                 | 17 |
| 4. | Synthesis                                                | 19 |
| 5. | Appendix: Memchecker Usage                               | 20 |

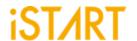

# LIST OF FIGURES

| Figure 2-1  | START <sup>™</sup> Command Option                | 5  |
|-------------|--------------------------------------------------|----|
| Figure 2-2  | Example of a *.f File                            | 6  |
| Figure 2-3  | Generate BFL File                                | 7  |
| Figure 2-4  | BFL File Example (1)                             | 8  |
| Figure 2-5  | BFL File Example (2)                             | 8  |
| Figure 2-6  | Grouping Information                             | 9  |
| Figure 2-7  | Auto-Insertion Information                       | 9  |
| Figure 2-8  | Memory Info Setting Information                  | 10 |
| Figure 2-9  | memory_list Option                               | 11 |
| Figure 2-10 | Grouping Information with Memory Info File       |    |
| Figure 2-11 | Auto-Insertion Information with Memory Info File | 12 |
| Figure 3-1  | Testbench Architecture of Self-Simulation        | 13 |
| Figure 3-2  | Delay Parameter                                  | 14 |
| Figure 3-3  | Self-Simulation Result                           | 14 |
| Figure 3-4  | Testbench Architecture of Inserted Simulation    | 15 |
| Figure 3-5  | Inserted Simulation Result                       | 16 |
| Figure 3-6  | Simulation Waveform of Fault Memory Models       | 17 |
| Figure 3-7  | Example of Error Bit Definitions                 | 18 |
| Figure 4-1  | Synthesis Output of top_default Controller       | 19 |
| Figure 5-1  | Memcheker Information                            |    |

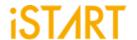

# 1. START™ Tool Environment Setup

## 1.1. The Contents in the START™ Package

The START™ tool package includes the following items:

#### • Demo case: NDAcase.tar.gz

The demo case folder contains an example case. Users can use this demo case to get familiar with the START™ tool.

#### DOC

The DOC folder contains all START<sup>TM</sup>-related documents for designers' reference.

#### License:

It contains the START™ tool license system. The file name is like LM-CentOS-x.x-x86\_64-xxxx.tar.gz. Before manipulating the START™ tool, users have to set up this license to their license servers. After setting up ISTART\_LICENSE\_FILE environment variables and invoking the license file, users can launch the START™ tool successfully.

#### START™ tool:

In the START<sup>™</sup> package, the tool file name is like START-CentOS-x.x-x86\_64-develop-xxxx.tar.gz. Users can extract this tarball to the working server and setup alias. Then, users can utilize the START<sup>™</sup> tool to generate BIST/BISR circuits and integrate them with users' designs.

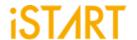

# 1.2. Untar Tarballs in the START™ Package

There are two tarballs in the START™ package. Users can follow the instructions below to extract these tarballs and untar them in the Linux system.

#### • START<sup>TM</sup> License Manager:

The name of the START <sup>TM</sup> license manager is similar with LM-CentOS-x.x-x86\_64-xxxxx.tar.gz. Users can create a folder in the license server to store this license tarball. Then, use the following command to extract.

\$ tar xvf LM-CentOS-x.x-x86\_64-xxxxx.tar.gz

After decompressing correctly, users can find the following files:

- (1) iSTART\_lic\_2023xxxxx.lic
- (2) Imgrd
- (3) Imutil
- (4) istart

#### START<sup>TM</sup> tool:

The name of the START <sup>TM</sup> tool is similar with START-CentOS-x.x-x86\_64-develop-xxxx.tar.gz. Users can create a folder in the workstation to store this tool tarball. Then, use the following command to extract.

\$ tar -xvzf START-CentOS-x.x-x86\_64-develop-xxxx.tar.gz

# 1.3. Set Up the START™ License

- Please put istart together with Imgrd in the same folder.
- Execute the following command under the folder LM-CentOS-x.x-x86\_64
   \$./Imgrd -c iSTART\_lic\_2023xxxxxx.lic
- The way to confirm START<sup>TM</sup> license launched:
  - \$ ./Imutil Imstat -a

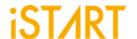

## 1.3.1 Kill Previous Registered License

iSTART tools have already adopted a new Flexnet license system. If users have the previous license system in their own license server, please refer to the following steps to terminate the existing license and iSTART\_LIC\_FILE.

- 1. \$ ps -ef | grep 'lmInvoke'
- 2. \$ kill #license thread
- 3. \$ unset iSTART LIC FILE

## 1.4. Set Up the Environment

Set up the environment with ISTART\_LICENSE\_FILE for invoking the license server.

#### Bash Shell:

```
$ export ISTART_LICENSE_FILE=4141@hostname
Or
$ export ISTART_LICENSE_FILE=4141@IP
```

## • C Shell (Tcsh):

```
$ setenv ISTART_LICENSE_FILE 4141@hostname
Or
$ setenv ISTART_LICENSE_FILE 4141@IP
```

# 1.5. Set Up the Alias in START™

Set the START™ tool alias names to easily invoke START™ at any working folder. The following shows the START™ alias settings in Bash shell & C shell.

#### Bash Shell:

\$ alias start=/usr/home/tools/START-CentOS-6.5-x86\_64-xxxxx/bin/start

#### C Shell (Tcsh):

\$ alias start /usr/home/tools/START-CentOS-6.5-x86\_64-xxxxx/bin/start

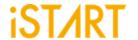

# 1.6. iSTART License Update

Once the license cannot be invoked successfully, please use <u>Imutil Imdown</u> to turn off the license server. After the iSTART license is off, please execute <u>Imgrd</u> with the new license again.

- \$ ./Imutil Imdown
- \$ ./Imgrd -c iSTART\_lic\_2023xxxxx.lic

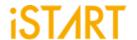

#### 2. BFL Flow

If it is the first time executing START™, here is an example case for users to understand the BFL (BIST Feature List) flow. Please note that this evaluation package, NDAcase, is designed only for the design of a single clock domain.

## 2.1. Untar the Example Case

```
$ tar xvzf NDAcase.tgz
$ cd NDAcase
```

## 2.2. Check If the START<sup>™</sup> Tool Workable

Use the following command under the execution folder.

\$ start --help

```
-- (c) Copyright 2000 - 2019 by iSTART-Technologies, Inc.
-- All rights reserved

START - SRAM Built-in Testing and Repairing Technology : ver. 2.0.13 build 2020.11
Build 201202

This computer program constitutes or contains trade secrets and confidential information of iSTART-Technologies Inc. or its licensors. This computer program is protected by copyright law and international treaties.

usage: start [-h] [-bii INTEGRATE_FILE] [-bfl BFL_FILE]

[-f RUN_FILE [RUN_FILE ...]] [-v VERILOG_FILE [VERILOG_FILE ...]]

[-w DIR] [-top MODULE] [-1] [-genmeminfo]

[-integ FILE [FILE ...]] [-v FILE [FILE ...]] [-pm Verilog type]

[-integ FILE [FILE ...]] [-v FILE [FILE ...]] [-pm Verilog type]

[-integ FILE [FILE ...]] [-v FILE [FILE ...]] [-pm Verilog type]

[-integ FILE [FILE ...]] [-v FILE [FILE ...]] [-pm Verilog type]

[-integ FILE [FILE ...]] [-v FILE [FILE ...]] [-pm Verilog type]

[-integ FILE [FILE ...]] [-v FILE [FILE ...]] [-pm Verilog type]

[-integ FILE [VERILOG_FILE ...]] [-v FILE [VERILOG_FILE ...]]

[-integ FILE [VERILOG_FILE ...]] [-v FILE [VERILOG_FILE ...]]

[-integ FILE [VERILOG_FILE ...]] [-v FILE [VERILOG_FILE ...]]

[-v VERILOG_FILE [VERILOG_FILE ...]] [-v FILE [VERILOG_FILE ...]]

[-v VERILOG_FILE [VERILOG_FILE ...]] [-v FILE [VERILOG_FILE ...]]

[-v VERILOG_FILE [VERILOG_FILE ...]] [-v FILE [VERILOG_FILE ...]]

[-v VERILOG_FILE [VERILOG_FILE ...]] [-v FILE [VERILOG_FILE ...]]

[-v VERILOG_FILE [VERILOG_FILE ...]] [-v FILE [VERILOG_FILE ...]]

[-v VERILOG_FILE [VERILOG_FILE ...]] [-v FILE [VERILOG_FILE ...]]

[-v VERILOG_FILE [VERILOG_FILE ...]] [-v FILE [VERILOG_FILE ...]]

[-v VERILOG_FILE [VERILOG_FILE ...]] [-v FILE [VERILOG_FILE ...]]

[-v VERILOG_FILE [VERILOG_FILE ...]] [-v FILE [VERILOG_FILE ...]]

[-v VERILOG_FILE [VERILOG_FILE ...]] [-v FILE [VERILOG_FILE ...]]

[-v VERILOG_FILE [VERILOG_FILE ...]] [-v FILE [VERILOG_FILE ...]]

[-v VERILOG_FILE [VERILOG_FILE ...]] [-v FILE [VERILOG_FILE ...]]

[-v VERILOG_FILE [VERILOG_FILE ...]] [-v FILE [VERILOG_FILE ...]]
```

Figure 2-1 START<sup>™</sup> Command Option

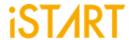

# 2.3. Create a FileList File (\*.f)

The easiest way to execute START<sup>TM</sup> is to provide a complete design and FileList file (\*.f). The format of a FileList file is the same as an NC-Verilog file which includes the following items.

- Design.v (RTL or Netlist)
- Memory.v
- Standard\_cell.v (when the user's design is Netlist)
- Parameter, e.g., +define+, +incdir+PATH/DIR

Figure 2-2 shows an example of a \*.f file. To run \*.f for this test case, NDAcase, users should add the -v option in front of each memory Verilog file.

```
-v ./memory/rf_2p_24x28.v

-v ./memory/sram_sp_4096x64.v

-v ./memory/rom_6144_64.v

-v ./memory/rf_sp_128x22.v

-v ./memory/sram_dp_1024x64.v

-v ./memory/rf_2p_24x56.v

-v ./memory/sram_sp_2048x64.v

-v ./memory/sram_sp_640x32.v

-v ./memory/rf_2p_64x64.v

-v ./memory/rf_2p_72x14.v

-v ./memory/sram_sp_1024x32.v

./top.v
```

Figure 2-2 Example of a \*.f File

# 2.4. Memory Checking by START<sup>™</sup> (Optional)

START<sup>TM</sup> assists to identify users' memory macros by executing the **memchecker** command. This command can check if users' memory models can be recognized by START<sup>TM</sup>. For details, please refer to <u>Appendix</u> in the end of the document.

If memory models cannot be recognized by START<sup>TM</sup>, users can edit **UDM** (User Defined Memory) and then add these UDM files into the BFL file. START<sup>TM</sup> also provides a \*.udm file template, and users can modify it according to the memory models. For the details, please refer to Chapter 2 in <u>START<sup>TM</sup> User Manual</u>.

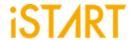

#### 2.5. Generate and Set a BFL File

```
$ cd NDAcase
$ start --tempgen
```

Please choose item 1 as Figure 2-3 shows. The MBIST/BISR Feature List (BFL) and the start\_template.bfl file will be generated to the working folder.

Figure 2-3 Generate BFL File

A BFL file includes the related requirements of MBIST circuit specifications. Users can modify it based on their project requirements. Figure 2-4 and Figure 2-5 show the examples of BFL settings for this test case. Users can also refer to the ref folder in the test case package to find a BFL file example.

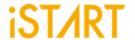

```
ine{OPIION}
set verilog_path
set user_define_memory
set top_module_name
set top_hierarchy
set clock_trace
set auto_group
set insertion
set integrator_mode
set work path
                                                                               # /absolute path/design.f
# /absolute path/memory.udm
# design top
# BIST top
# yes, no (User group instances will all be un-group when setting yes)
# yes, no
                                              = ./run.f
                                             = top
                                             = top
                                              = no
= yes
                                              = yes
= no
                                                                               # yes, no
# yes, no
                                              = ./mbist
= no
                                                                             # yes, no
# ./work
# yes, no
# RTL_only, Netlist_only
# prefix for repair module
     set work_path
set fault_free
     set parsing_mode
set repair_prefix
                                              = RTL_only
= RP
     define{CLOCK}
    set sdc_file
    define{100MHz}
                                                                               # /absolute path/design.sdc
    define{GROUP}
            define{PHYSICAL}
    set enable_physical = no
    set physical_location_file =
    set distance_limit = 1
    set physical_logical = 0.5
    end_define{PHYSICAL}
end_define{GROUP}
define(ORTUNN)
                                                                               # yes, no
# /absolute path/design.def
end define{OPTION}
```

Figure 2-4 BFL File Example (1)

```
define{BIST}
          set STIL test bench
                                                                                                   = no
                                                                                                                                     # yes, no
          set asynchronous_reset
set bist_interface
                                                                                                  = yes  # yes, no
= ieee1500  # minibist, basic, ieee1149.1, ieee1500
         set address_fast_y
set program_algorithm
set algorithm_selection
set background_style
set background_bit_inverse
set background_col_inverse
set bypass_support
                                                                                                                                     # yes, no
                                                                                                  = no  # yes, no

= no  # yes, no

= no  # no, outside, scan

= SOLID  # SOLID, WORD, 5A

= no  # yes, no

= no  # yes, no

= no  # no, wire, reg

= no  # ves, no
        set background_bit_inverse
set background_col_inverse
set bypass_support
set bypass_clock
set bypass_include_bist_pin
set bypass_reg_sharing
set clock_function_hookup
set clock_switch_of_memory
set clock_source_gated
set clock_source_gated
set clock_within_pll
set diagnosis_support
set diagnosis_data_sharing
set diagnosis_time_info
set diagnosis_faulty_items
set parallel_on
set reduce_address_simulation
set rom_half_access
set rom_result_shiftout
set specify_clock_mux
set specify_dt_port_value
set Q_pipeline
set repair_mode
set set set repair_mode
                                                                                                                                  # yes, no
# yes, no
# 1 ~ 1024
# yes, no
                                                                                                  = 1
                                                                                                  = no
                                                                                                                                      ″#´yes, no
                                                                                                  = yes
                                                                                                                                   # yes, no
# yes, no
                                                                                                   = no
                                                                                                                                   # yes, no
# yes, no
                                                                                                  = no
                                                                                                   = no
                                                                                                                               # yes, no
# yes, no
                                                                                                  # yes, no
# yes, no
# yes
                                                                                                   = no
                                                                                                                                   # yes, no
# yes, no
                                                                                                   = no
                                                                                                                                     # yes, no
          set repair_mode set soft repair
                                                                                                    = yes
                                                                                                                                     # yes, no. Repair mode with redundancy memory model.
# yes, no. yes = soft repair, no = hard repair
```

Figure 2-5 BFL File Example (2)

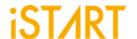

## 2.6. Execute START<sup>™</sup> with the BFL File

The command to execute START™ with the BFL file is:

```
$ start -bfl start_template.bfl
```

Please note that if the location of files defined in the BFL file is a relative path instead of an absolute path, the relative path is based on the location of the BFL file.

After executing the commands above, users can see messages like Figure 2 6 and Figure 2 7 show. All the generated files will be output to the mbist folder. Users can find the start\_memory\_spec.meminfo file in the mbist folder, which represents the grouping architecture.

```
[16:36:33] [CHECK][GROUPING] top_default: seq 1, grp 1, 8 members [16:36:33] [CHECK][GROUPING] top_default: seq 2, grp 1, 1 members [16:36:33] [CHECK][GROUPING] top_default: seq 3, grp 1, 2 members [16:36:33] [CHECK][GROUPING] top_default: seq 4, grp 1, 1 members
```

Figure 2-6 Grouping Information

Figure 2-7Auto-Insertion Information

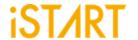

# 2.7. Setting a Memory Info File (Optional)

After executing START<sup>TM</sup>, the memory info file will be output to the mbist folder. A memory info file represents the grouping architecture. If users want to adjust memory grouping according to their design requirements, modify the memory info file directly.

A memory info file includes the following items. For the detailed information, please refer to Chapter 7 in Application Notes.

Clock Domain: Memory clock domain and testing the clock cycle Memory Module: Memory module name and memory hierarchy

Bypass/Diagnosis: Setting the values of the bypass function and diagnosis

function

**q\_pipeline:** Setting the value of the q\_pipeline option

Group Architecture: Grouping architecture information (including the controller

and sequencer)

Figure 2-8 shows the content of START\_memory\_spec.meminfo.

```
[DOMAIN=top_default, cycle=100.0ns]

[CTR] # Hier: top

[SEQ] # No.= 1, InstanceNo= 8, SEQ_max_addr_size= 1024, Hier: top u_t1

[GROUP] # No.=1_1

[SP=1_1_1, byp=no, diag=no, q_pipe=no]sram_sp_1024x32 top u_t1 ram_1

[SP=1_1_2, byp=no, diag=no, q_pipe=no]sram_sp_1024x32 top u_t1 ram_2

[SP=1_1_3, byp=no, diag=no, q_pipe=no]sram_sp_1024x32 top u_t1 ram_3

[SP=1_1_4, byp=no, diag=no, q_pipe=no]sram_sp_1024x32 top u_t1 ram_4

[SP=1_1_5, byp=no, diag=no, q_pipe=no]sram_sp_1024x32 top u_t1 ram_e

[SP=1_1_6, byp=no, diag=no, q_pipe=no]sram_sp_1024x32 top u_t1 ram_w

[SP=1_1_7, byp=no, diag=no, q_pipe=no]sram_sp_1024x32 top u_t1 ram_x

[SP=1_1_8, byp=no, diag=no, q_pipe=no]sram_sp_1024x32 top u_t1 ram_x

[SEQ] # No.= 2_InstanceNo= 1, SEQ_max_addr_size= 24, Hier: top u_t1

[GROUP] # No.=2_1

[GROUP] # No.=3_1

[DP=3_1_1, byp=no, diag=no, q_pipe=no]sram_dp_1024x64 top u_t1 u_dp

[DP=3_1_2, byp=no, diag=no, q_pipe=no]sram_dp_1024x64 top u_t1 u_dp

[SEQ] # No.= 4_1 n_stanceNo= 1, SEQ_max_addr_size= 6144, Hier: top u_t1

[GROUP] # No.=4_1

[ROM=4_1_1, byp=no, diag=no, q_pipe=no]rom_6144_64 top u_t1 u_rom
```

Figure 2-8 Memory Info Setting Information

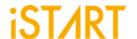

# 2.8. Using a Memory Info File as Default Memory Grouping

If users use a memory info file, START\_memory\_spec.meminfo, as memory grouping setting, they should turn off auto\_group option and specify memory\_list option to the path of START\_memory\_spec.meminfo in BFL configuration file as Figure 2-9 shows.

After executing the START<sup>TM</sup> BFL flow with the memory info file, START<sup>TM</sup> can automatically modify the naming and operating frequency of the BIST and BISR controllers. It also assists users to do grouping-related settings according to their requirements. There is a memory info file example in the ref folder of NDAcase. Execute START<sup>TM</sup> with the modified BFL file which includes the modified memory info file and commands as Figure 2-9. The prompts will appear as Figure 2-10 and Figure 2-11.

In this example case, there is one extra group for sequencer 1 and the name of the BIST controller is changed to testcase.

\$ start -bfl start\_template.bfl

```
define{GROUP}
    set sequencer_limit = 60
    set group_limit
                       = 30
                                            # integer smaller than sequencer limit
                                                          # /absolute path/design.meminfo
    set memory_list
                        = ./test.meminfo
                                         # 0(time) < value <1(hierarchy)
    set time_hierarchy = 1
    set lib_path
                                            # /absolute path/lib (Accept file dictionary)
                                            # mW (float bigger than 0)
    set power_limit
    set hierarchy_limit = 0
                                            # integer (default: 0)
```

Figure 2-9 memory\_list Option

```
[17:39:24] [CHECK][GROUPING] testcase: seq 1, grp 1, 5 members [17:39:24] [CHECK][GROUPING] testcase: seq 1, grp 2, 3 members [17:39:24] [CHECK][GROUPING] testcase: seq 2, grp 1, 1 members [17:39:24] [CHECK][GROUPING] testcase: seq 3, grp 1, 2 members [17:39:24] [CHECK][GROUPING] testcase: seq 4, grp 1, 1 members
```

Figure 2-10 Grouping Information with Memory Info File

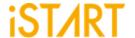

```
[INSERT]
 17:39:25]
 17:39:25]
               [INSERT]
                          17:39:25]
               [INSERT] #
 17:39:25]
               [INSERT]
                                                         ---- Controller ----
               [INSERT]
[17:39:25]
               [INSERT] #
 [17:39:25]
                               CTR(testcase) : top
               [INSERT]
 17:39:25]
17:39:25
               [INSERT]
                                                         ---- Sequencer -----
                [INSERT]
 [17:39:25]
 [17:39:25]
               [INSERT]
                               SEQ 1 : top.u_t1
[17:39:25]
               [INSERT] #
                              SEQ 2 : top.u_t1
                              SEQ 3 : top.u_t1
SEQ 4 : top.u_t1
               [INSERT] #
[INSERT] #
 17:39:25]
[17:39:25]
 17:39:25]
               [INSERT]
 17:39:25]
               [INSERT]
                                                             ----- TPG -----
[17:39:25]
               [INSERT] #
                                                                           [sram_sp_1024x32] (ram_1)
[sram_sp_1024x32] (ram_2)
               [INSERT] #
[INSERT] #
                              TPG testcase_t_1_1_1 : top.u_t1 TPG testcase_t_1_1_2 : top.u_t1
 17:39:25]
                                                                                                                   #
[17:39:25]
                                                                                                                   #
 [17:39:25]
               [INSERT] #
                              TPG testcase_t_1_1_3 : top.u_t1
                                                                           [sram_sp_1024x32]
                                                                                                  (ram_3)
               [INSERT] #
[INSERT] #
                              TPG testcase_t_1_1_4 : top.u_t1
TPG testcase_t_1_1_5 : top.u_t1
                                                                           [sram_sp_1024x32]
[sram_sp_1024x32]
 17:39:25]
                                                                                                  (ram_4)
[17:39:25]
                                                                                                  (ram_e)
                                                                           [sram_sp_1024x32] (ram_w)
[sram_sp_1024x32] (ram_x)
[sram_sp_1024x32] (ram_y)
                              TPG testcase_t_1_2_1 : top.u_t1
TPG testcase_t_1_2_2 : top.u_t1
TPG testcase_t_1_2_3 : top.u_t1
 17:39:25]
               [INSERT] #
 [17:39:25]
               [INSERT]
[17:39:25]
               [INSERT] #
                              TPG testcase_t_2_1_1 :
TPG testcase_t_3_1_1 :
TPG testcase_t_3_1_2 :
                                                                           [rf_2p_24x28] (u_2p)
[sram_dp_1024x64] (u_dp)
[sram_dp_1024x64] (u_dp2)
                [INSERT] #
[INSERT] #
 17:39:25]
                                                            top.u_t1
[17:39:25]
                                                                                                                   #
                                                            top.u_t1
[17:39:25]
               [INSERT] #
                                                            top.u_t1
 17:39:25]
               [INSERT]
                               TPG testcase_t_4_1_1 : top.u_t1
                                                                           [rom_6144_64] (u_rom)
[17:39:25]
               [INSERT]
                [INSERT]
                                                             ---- END ----
 [17:39:25]
 [17:39:25]
                [INSERT]
 17:39:25]
               [INSERT]
 17:39:25]
               [INSERT
[17:39:25]
               [INSERT]
                          Perform auto insertion ... done (0.08 sec)
```

Figure 2-11 Auto-Insertion Information with Memory Info File

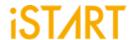

## 3. Simulation

#### 3.1. Self-Simulation

Figure 3-1 shows the architecture of the testbench for self-simulation. This self-simulation is used to verify the function correctness of BIST and BISR circuits only. This system design is not included in self-simulation. The simulation environment is built by the make language. Users can refer to the Makefile.top\_default file. This file defines commands and parameters for executing simulation.

If users want to debug with the waveform file, turn on the related dump parameters in the top\_default.f file.

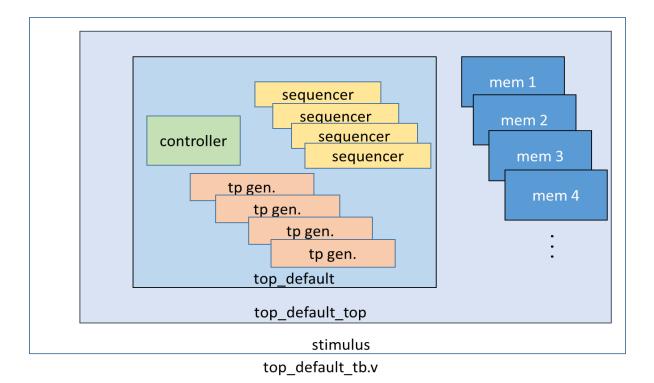

Figure 3-1 Testbench Architecture of Self-Simulation

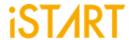

If users adjust the clock domain, check the difference of the output file in the mbist folder. In a test case, the controller's name of the default clock domain is top\_default.

The command for self-simulation is:

```
$ make top_default FUNC=tb
```

If the timeout message, "Simulation time-out!" appears during self-simulation, users can modify the delay parameter of the block "'ifndef FAULT" in the top\_default\_tb.v file as Figure 3-2 shows. This delay parameter is generated by START<sup>TM</sup> and is designed to prevent an infinite loop. Figure 3-3 shows the simulation results of self-simulation.

**Note:** If the user's design includes an ROM memory inside, please check the path setting of the ROM code file before executing simulation.

```
ifindef FAULT
initial begin
#(cyc*414611);

$display("\nSimulation time-out!\n");
$finish;
end
endif
```

Figure 3-2 Delay Parameter

Figure 3-3 Self-Simulation Result

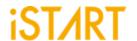

#### 3.2. Inserted Simulation

Figure 3-4 shows the architecture of the testbench for the inserted simulation. The inserted simulation is to verify the function correctness of the inserted design which combines BIST circuits and users' system design. The simulation environment is built by the make language. Users can refer to the Makefile.top\_default file. This file defines commands and parameters for executing simulation.

If users want to debug with a waveform file, please turn on the related dump parameters in the top\_default\_INS\_FAULT.f file, which is the same as self-simulation. If there are several clock domains, each clock domain should be passed when doing the inserted simulation.

The command of the inserted simulation is:

#### \$ make top\_default FUNC=tb\_INS

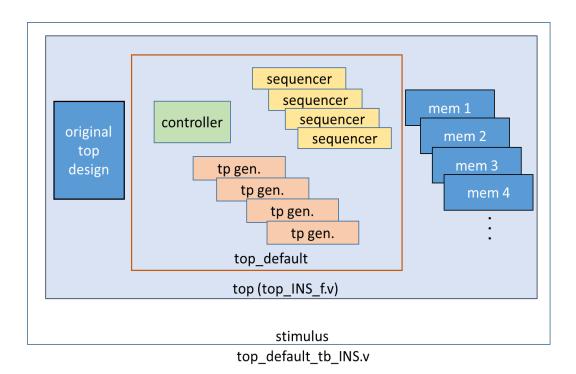

Figure 3-4 Testbench Architecture of Inserted Simulation

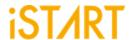

If the timeout message, "Simulation time-out!" appears during the period of executing simulation, users can modify the delay parameter of the block "ifndef FAULT" in top\_default\_tb\_INS.v. Figure 3-5 shows the prompt of the inserted simulation.

Figure 3-5 Inserted Simulation Result

# 3.3. Simulation with the Repair Function

Users can do the inserted simulation with the repair function when the repair mode is enabled. The simulation environment is built by the make language. Please refer to Makefile.RP\_default file which defines commands and parameters for executing simulation.

Debugging with the waveform file, turn on the related dump parameters in the RP\_default\_INS\_FAULT.f file, which is the same as the general inserted simulation. If there are several clock domains, each clock domain should be passed when doing the inserted simulation.

The command of inserted simulation with repair function:

```
$ make RP default FUNC=tb INS RP
```

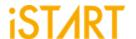

# 3.4. Simulation with Fault Memory Models

START<sup>TM</sup> can automatically generate fault memory models to verify the functional correctness of BIST circuits. These models can be found in the FAULT\_MEMORY directory. Use the commands below to execute simulation with these models.

These operations will use fault\_memory.f in the FAULT\_MEMORY folder.

For self-simulation:

\$ make top\_default FUNC=tb\_f

For inserted simulation:

\$ make top\_default FUNC=tb\_INS\_f

When executing this type of simulation, it will show a **failed prompt**. This is caused by pre-defined error bits in fault memory models. The simulation waveform can be viewed for users to understand the behavior of START<sup>TM</sup> designs and fault memory models. Figure 3-6 shows an example of running simulation with fault memory models. In this case, users can find the access sequence of the memories in **group 1** (1\_1\_8, sram\_sp\_640x32 memory model).

- (1) Write access with data 32'hffff ffff to address 10'h350
- (2) Read access from address 10'h350
- (3) Read data 32'hfffd ffff

The data of reading does not equal to the data of writing in "A" in Figure 3-6 and this wrong behavior has caused the simulation to fail.

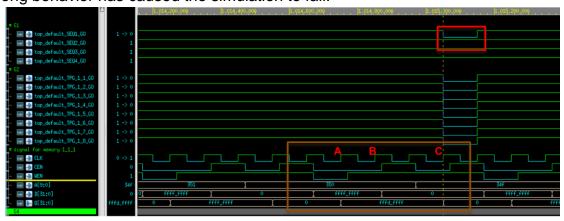

Figure 3-6Simulation Waveform of Fault Memory Models

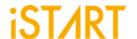

Users can find pre-defined error bits in fault memory models. Figure 3-7 is an example of a sram\_sp\_1024x32 memory model in the FAULT\_MEMORY directory.

```
module sram_sp_1024x32_f(
   Q,
   CLK,
   CEN,
   WEN,
   A,
   D,
   EMA,
   RETN
);
  integer _addr;
  parameter _BITS = 32;
  parameter _sa_fault = 1'b0; // sa0
  parameter _faulty_bit = 17;
  parameter _faulty_addr = 10'h350;
```

Figure 3-7 Example of Error Bit Definitions

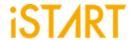

# 4. Synthesis

START<sup>TM</sup> also provides a synthesis script for BIST circuits. Users can find it in the output directory, named [design\_name].tcl. Before executing synthesis, the related settings including the library path, standard cell type and path of the memory library file should be completed. If there are different clock domains, each clock domain should undergo synthesis.

START<sup>TM</sup> provides a referenced synthesis script in the mbist folder. The command of synthesis is:

```
$ make top_default FUNC=dc
```

Figure 4-1 shows the prompt during the execution of the synthesis command. After synthesis is completed, users can find the synthesis results including area and timing reports in the REPORT folder.

Figure 4-1 Synthesis Output of top\_default Controller

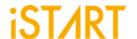

# 5. Appendix: Memchecker Usage

The appendix introduces how to do memory checking with START<sup>TM</sup> memchecker option. This can make sure if the customer's memory models can be recognized by the START<sup>TM</sup> tool.

START<sup>TM</sup> assists to identify memory macros in customer's design by executing the memchecker command. Here is an example to identify memories and output results in the memck folder.

```
$ cd NDAcase
$ start --memchecker -N -W memck -v run.f
```

Users can also identify the memories in the memory folder directly.

```
$ cd NDAcase/memory
$ start --memchecker -N -W memck -v *.v
```

Figure 5-1 shows the output message of the memchecker command.

```
[1] /home/jeremy/LAB_e/NDAcase/memory/rom_6144_64.v
  [2] /home/jeremy/LAB_e/NDAcase/memory/sram_sp_4096x64.v
  [3] /home/jeremy/LAB_e/NDAcase/memory/sram_sp_640x32.v
  [4] /home/jeremy/LAB_e/NDAcase/memory/rf_sp_128x22.v
[5] /home/jeremy/LAB_e/NDAcase/memory/rf_2p_72x14.v
  [6] /home/jeremy/LAB_e/NDAcase/top.v
  [7] /home/jeremy/LAB_e/NDAcase/memory/sram_sp_2048x64.v
[8] /home/jeremy/LAB_e/NDAcase/memory/rf_2p_64x64.v
  [9] /home/jeremy/LAB_e/NDAcase/memory/sram_dp_1024x64.v
  [10] /home/jeremy/LAB_e/NDAcase/memory/rf_2p_24x28.v
[11] /home/jeremy/LAB_e/NDAcase/memory/rf_2p_24x56.v
  [12] /home/jeremy/LAB_e/NDAcase/memory/sram_sp_1024x32.v
  [1] /home/jeremy/LAB e/NDAcase/memory/rom 6144 64.v
  [2] /home/jeremy/LAB_e/NDAcase/memory/sram_sp_4096x64.v
[3] /home/jeremy/LAB_e/NDAcase/memory/sram_sp_640x32.v
  [4] /home/jeremy/LAB_e/NDAcase/memory/rf_sp_128x22.v
  [5] /home/jeremy/LAB_e/NDAcase/memory/rf_2p_72x14.v
[6] /home/jeremy/LAB_e/NDAcase/memory/sram_sp_2048x64.v
  [7] /home/jeremy/LAB e/NDAcase/memory/rf 2p 64x64.v
  [8] /home/jeremy/LAB_e/NDAcase/memory/sram_dp_1024x64.v
[9] /home/jeremy/LAB_e/NDAcase/memory/rf_2p_24x28.v
  [10] /home/jeremy/LAB_e/NDAcase/memory/rf_2p_24x56.v
  [11] /home/jeremy/LAB_e/NDAcase/memory/sram_sp_1024x32.v
Unrecognized file(s):
  [1] /home/jeremy/LAB_e/NDAcase/top.v
```

Figure 5-1 Memcheker Information

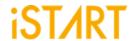

# **Contact Information**

If there are any questions or comments, please contact iSTART-TEK at <a href="mailto:support@istart-tek.com">support@istart-tek.com</a>. The following information might be included in the mail.

- ★ Document title
- ★ Document version
- ★ Page number
- ★ Simple and clear descriptions of the problem

Any suggestions for improvements are welcome.